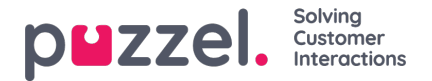

## **Last opp lydfil**

Du kan laste opp MP3-, OGG- og WAV-filer. Opplastede filer vil bli konvertert til formatet WAV a-law (64 kbps), siden det er dette formatet som brukes i telenettet.

Hvis du vil laste opp en lydfil til erstatning for en eksisterende fil, klikker du på opplastingssymbolet ved siden av lydfilen. Da får du opp vinduet der du kan bytte ut filen.

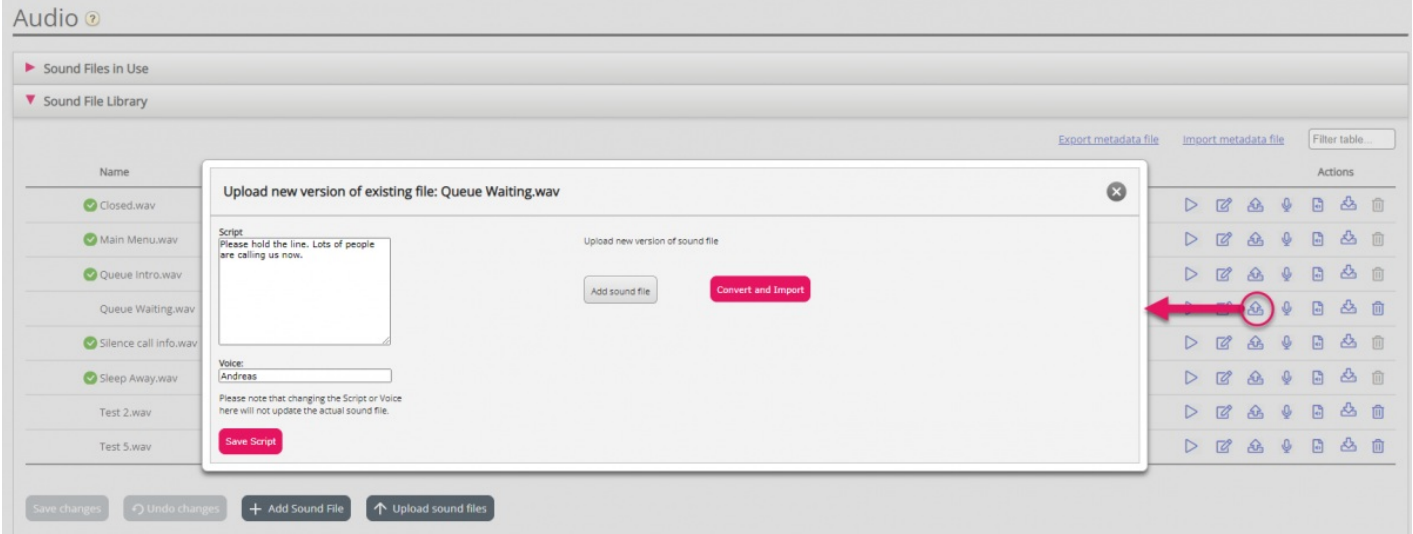

Klikk på Legg til lydfil, og velg riktig fil fra harddisken din. Hvis den valgte filen har et annet navn enn den du skal erstatte, vil du få beskjed om det. Klikk så på Konverter og importer.

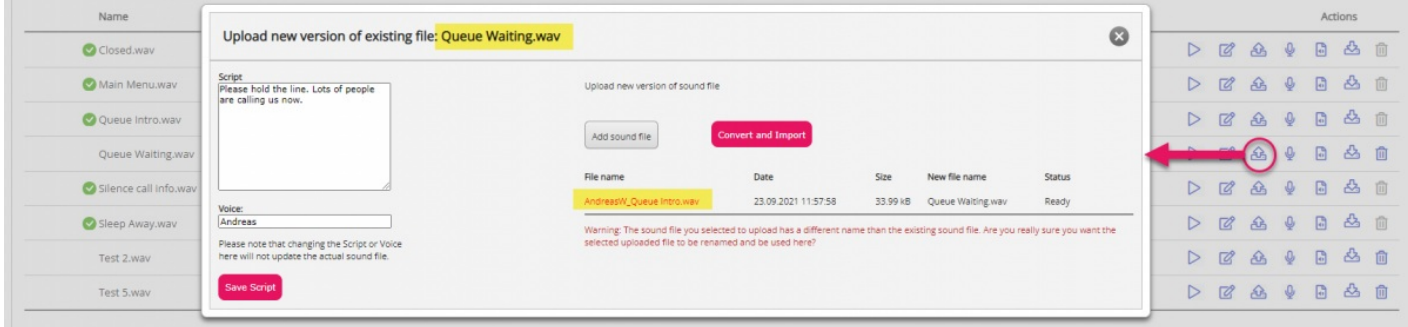

Hvis du vil laste opp flere lydfiler samtidig, klikker du på Last opp lydfiler i lydfilbiblioteket. Da får du opp vinduet der du kan gjøre det. Klikk på Legg til lydfiler, og velg filer fra harddisken din. De valgte filene blir vist i en tabell.

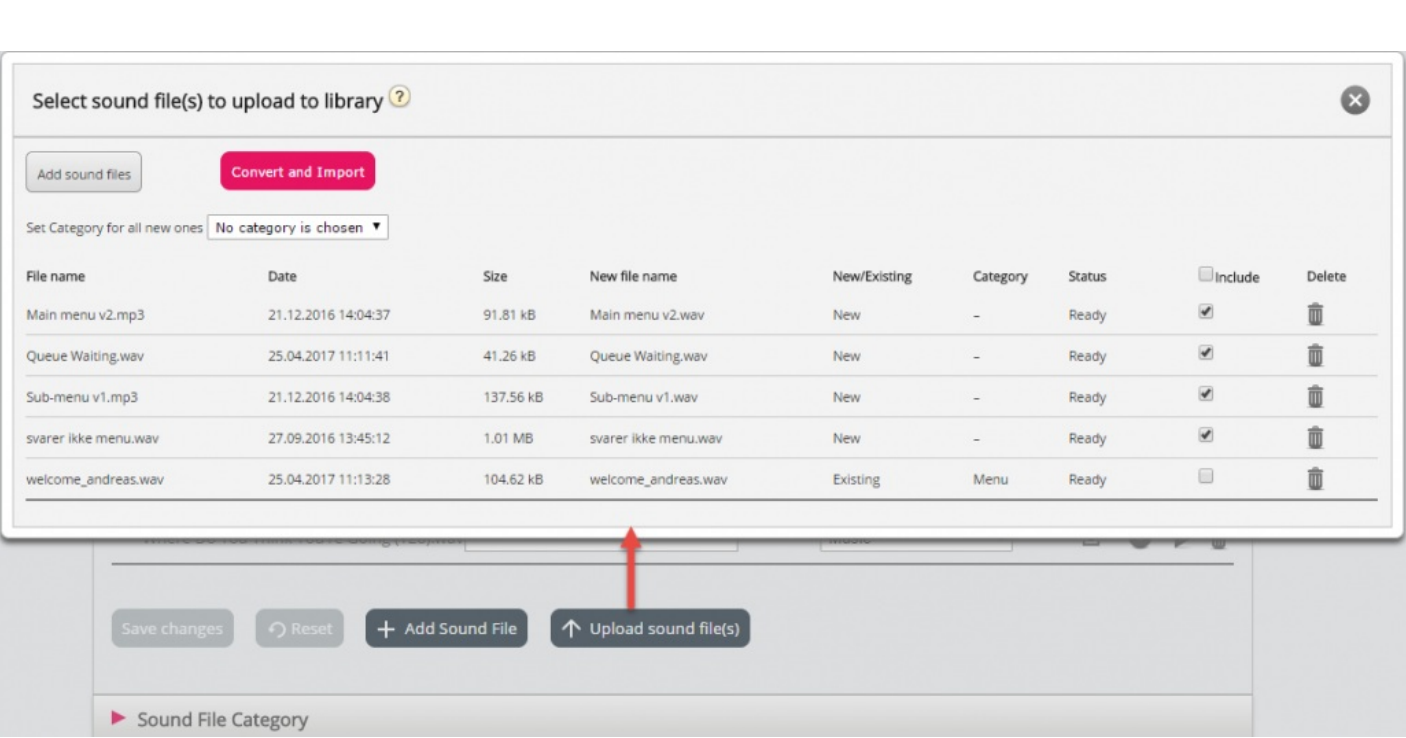

Filnavn som allerede er i lydfilbiblioteket, blir vist som Eksisterende, og som standard er Inkluder ikke merket av for. Eksempel: Hvis «menu.wav» allerede er i biblioteket og du har valgt «menu.mp3» fra datamaskinen, blir den vist som Eksisterende. Hvis du vil inkludere en eksisterende fil i denne importen, merker du bare av for Inkluder. Husk at hvis du importerer enny versjon av en fil som allerede er i biblioteket, blir den gamle versjonen slettet.

Hvis alle nye filer du importerer, skal være i samme kategori, kan du velge kategori her. Klikk på Konverter og importer når du har kontrollert at filene skal importeres. Filene blir så analysert og konvertert til WAV a-law-format. For hver nye lydfil som importeres, blir det opprettet en ny rad i lydfilbiblioteket. Det kan være lurt å oppdatere beskrivelsen når du importerer en erstatningsfil.

PS Hvis du vil laste opp en ny versjon av en eksisterende fil (for eksempel menu.wav) og den nye versjonen har et annet filnavn (for eksempel menu v2.mp3), må du klikke på opplastingssymbolet ved siden av den aktuelle lydfilen i listen.

## **Lydfilkvalitet/bitrate og filstørrelse**

Solving

Customer Interactions

puzzel.

Lydfiler som lastes opp, kan ikke være på mer enn 10 MB. Det er vanligvis mer enn nok for talemeldinger, men hvis du vil laste opp musikk, kan 10 MB virke for lite. Husk at jo høyere bitrate lydfilen din har, desto større er den. Siden filen blir konvertert til en 64 kbps WAV a-law-fil når du laster den opp, er det ikke nødvendig at filen har så høy bitrate i utgangspunktet. La oss si at du vil laste opp en lydfil som inneholder ti minutter med musikk (tre spor i én fil) som skal brukes i køen. Hvis MP3-filen har en bitrate på 320 kbps, blir filen på 23,4 MB (og for stor til at den kan lastes opp). Hvis MP3-filen har en bitrate på 128 kbps, blir filen på 9,4 MB (og liten nok til at den kan lastes opp). Så hvis lydfilen din er for stor til at den kan lastes opp (større enn 10 MB), bør du vurdere å redusere bitraten.